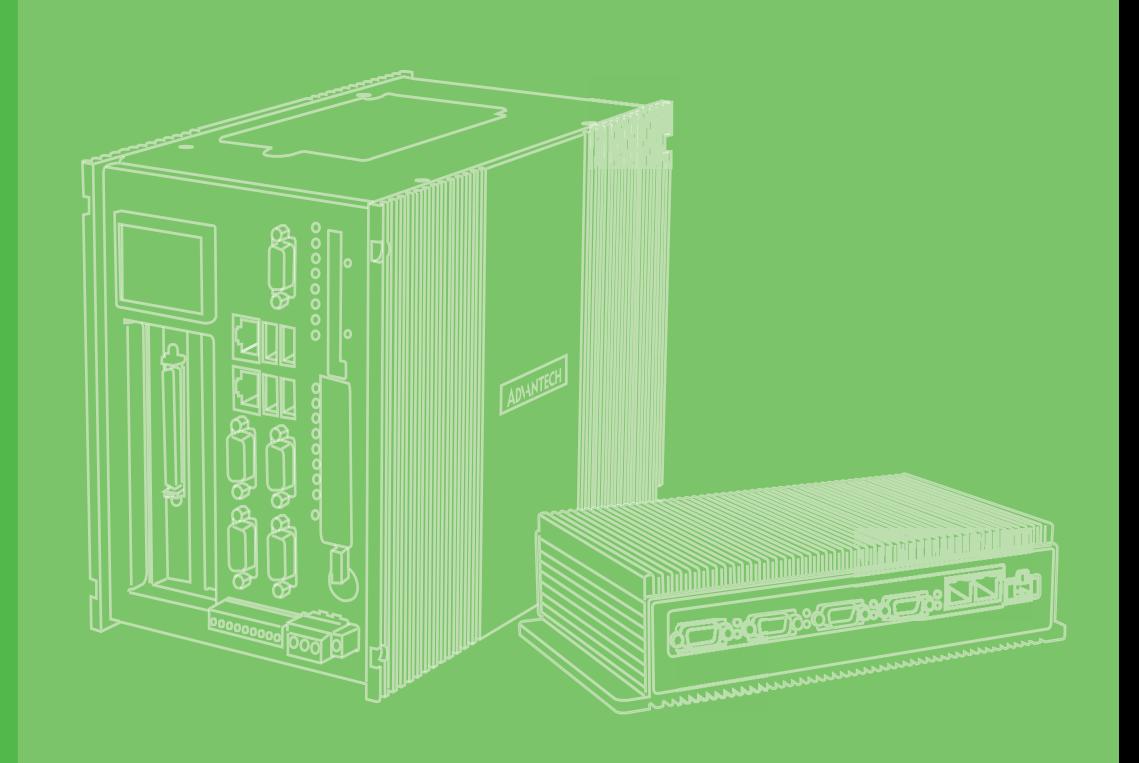

## **User Manual**

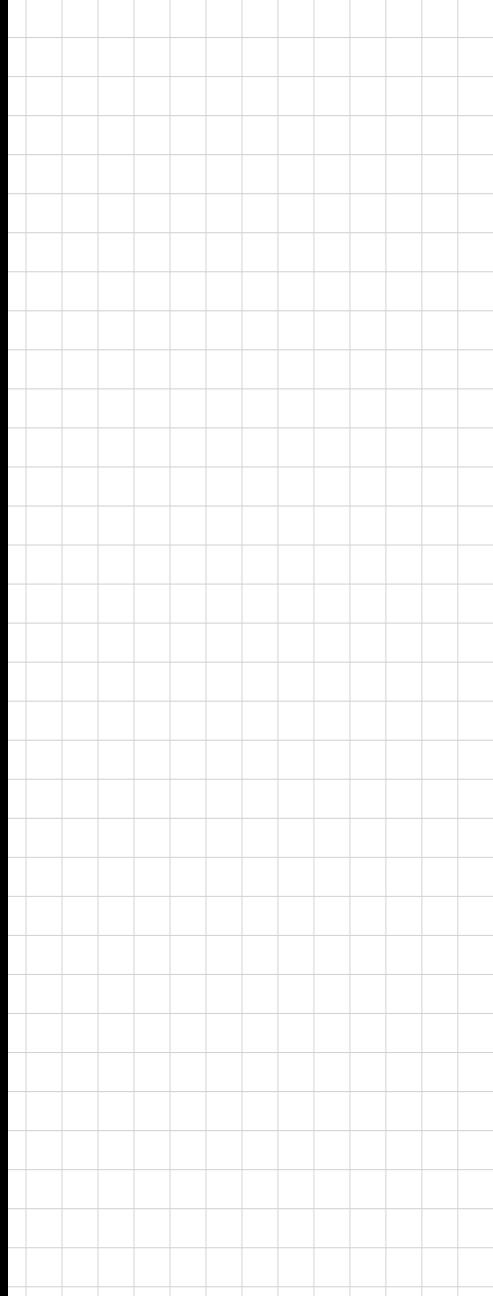

## **UNO-2184G/2174G/ 2174GL**

**Automation Computers with Intel® Core™ i7 / Celeron® Processors, 4 x GbE, 2 x Mini-PCIe, DVI/DP/HDMI**

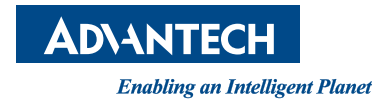

### **Copyright**

The documentation and the software included with this product are copyrighted 2013 by Advantech Co., Ltd. All rights are reserved. Advantech Co., Ltd. reserves the right to make improvements in the products described in this manual at any time without notice. No part of this manual may be reproduced, copied, translated or transmitted in any form or by any means without the prior written permission of Advantech Co., Ltd. Information provided in this manual is intended to be accurate and reliable. However, Advantech Co., Ltd. assumes no responsibility for its use, nor for any infringements of the rights of third parties, which may result from its use.

#### **Acknowledgements**

IBM, PC/AT, PS/2 and VGA are trademarks of International Business Machines Corporation.

Intel® and Pentium® are trademarks of Intel Corporation.

Microsoft Windows and MS-DOS are registered trademarks of Microsoft Corp.

C&T is a trademark of Chips and Technologies, Inc.

All other product names or trademarks are properties of their respective owners.

#### **Support**

For more information on this and other Advantech products, please visit our websites at: http://www.advantech.com

For technical support and service, please visit our support website at:

http://www.advantech.com/support/

Part No. 2003218400 Edition 1 Printed in Taiwan September 2013

#### **Product Warranty (2 years)**

Advantech warrants to you, the original purchaser, that each of its products will be free from defects in materials and workmanship for two years from the date of purchase.

This warranty does not apply to any products which have been repaired or altered by persons other than repair personnel authorized by Advantech, or which have been subject to misuse, abuse, accident or improper installation. Advantech assumes no liability under the terms of this warranty as a consequence of such events.

Because of Advantech's high quality-control standards and rigorous testing, most of our customers never need to use our repair service. If an Advantech product is defective, it will be repaired or replaced at no charge during the warranty period. For outof-warranty repairs, you will be billed according to the cost of replacement materials, service time and freight. Please consult your dealer for more details.

If you think you have a defective product, follow these steps:

- 1. Collect all the information about the problem encountered. (For example, CPU speed, Advantech products used, other hardware and software used, etc.) Note anything abnormal and list any onscreen messages you get when the problem occurs.
- 2. Call your dealer and describe the problem. Please have your manual, product, and any helpful information readily available.
- 3. If your product is diagnosed as defective, obtain an RMA (return merchandize authorization) number from your dealer. This allows us to process your return more quickly.
- 4. Carefully pack the defective product, a fully-completed Repair and Replacement Order Card and a photocopy proof of purchase date (such as your sales receipt) in a shippable container. A product returned without proof of the purchase date is not eligible for warranty service.
- 5. Write the RMA number visibly on the outside of the package and ship it prepaid to your dealer.

#### **Declaration of Conformity**

#### **CE**

This product has passed the CE test for environmental specifications when shielded cables are used for external wiring. We recommend the use of shielded cables. This kind of cable is available from Advantech. Please contact your local supplier for ordering information.

#### **FCC Class A**

Note: This equipment has been tested and found to comply with the limits for a Class A digital device, pursuant to part 15 of the FCC Rules. These limits are designed to provide reasonable protection against harmful interference when the equipment is operated in a commercial environment. This equipment generates, uses, and can radiate radio frequency energy and, if not installed and used in accordance with the instruction manual, may cause harmful interference to radio communications. Operation of this equipment in a residential area is likely to cause harmful interference in which case the user will be required to correct the interference at his own expense.

#### **Technical Support and Assistance**

- 1. Visit the Advantech web site at www.advantech.com/support where you can find the latest information about the product.
- 2. Contact your distributor, sales representative, or Advantech's customer service center for technical support if you need additional assistance. Please have the following information ready before you call:
	- Product name and serial number
	- Description of your peripheral attachments
	- Description of your software (operating system, version, application software, etc.)
	- A complete description of the problem
	- The exact wording of any error messages

#### **Safety Precaution - Static Electricity**

Follow these simple precautions to protect yourself from harm and the products from damage.

- $\blacksquare$  To avoid electrical shock, always disconnect the power from your PC chassis before you work on it. Don't touch any components on the CPU card or other cards while the PC is on.
- Disconnect power before making any configuration changes. The sudden rush of power as you connect a jumper or install a card may damage sensitive electronic components.

### **Safety Instructions**

- 1. Read these safety instructions carefully.
- 2. Keep this User Manual for later reference.
- 3. Disconnect this equipment from any AC outlet before cleaning. Use a damp cloth. Do not use liquid or spray detergents for cleaning.
- 4. For plug-in equipment, the power outlet socket must be located near the equipment and must be easily accessible.
- 5. Keep this equipment away from humidity.
- 6. Put this equipment on a reliable surface during installation. Dropping it or letting it fall may cause damage.
- 7. The openings on the enclosure are for air convection. Protect the equipment from overheating. DO NOT COVER THE OPENINGS.
- 8. Make sure the voltage of the power source is correct before connecting the equipment to the power outlet.
- 9. Position the power cord so that people cannot step on it. Do not place anything over the power cord.
- 10. All cautions and warnings on the equipment should be noted.
- 11. If the equipment is not used for a long time, disconnect it from the power source to avoid damage by transient overvoltage.
- 12. Never pour any liquid into an opening. This may cause fire or electrical shock.
- 13. Never open the equipment. For safety reasons, the equipment should be opened only by qualified service personnel.
- 14. If one of the following situations arises, get the equipment checked by service personnel:
- 15. The power cord or plug is damaged.
- 16. Liquid has penetrated into the equipment.
- 17. The equipment has been exposed to moisture.
- 18. The equipment does not work well, or you cannot get it to work according to the user's manual.
- 19. The equipment has been dropped and damaged.
- 20. The equipment has obvious signs of breakage.
- 21. DO NOT LEAVE THIS EQUIPMENT IN AN ENVIRONMENT WHERE THE STORAGE TEMPERATURE MAY GO BELOW -20° C (-4° F) OR ABOVE 60° C (140° F). THIS COULD DAMAGE THE EQUIPMENT. THE EQUIPMENT SHOULD BE IN A CONTROLLED ENVIRONMENT.
- 22. CAUTION: DANGER OF EXPLOSION IF BATTERY IS INCORRECTLY REPLACED. REPLACE ONLY WITH THE SAME OR EQUIVALENT TYPE RECOMMENDED BY THE MANUFACTURER, DISCARD USED BATTERIES ACCORDING TO THE MANUFACTURER'S INSTRUCTIONS.
- 23. The sound pressure level at the operator's position according to IEC 704-1:1982 is no more than 70 dB (A).

DISCLAIMER: This set of instructions is given according to IEC 704-1. Advantech disclaims all responsibility for the accuracy of any statements contained herein.

UNO-2184G/2174G/2174GL User Manual vi

# **Contents**

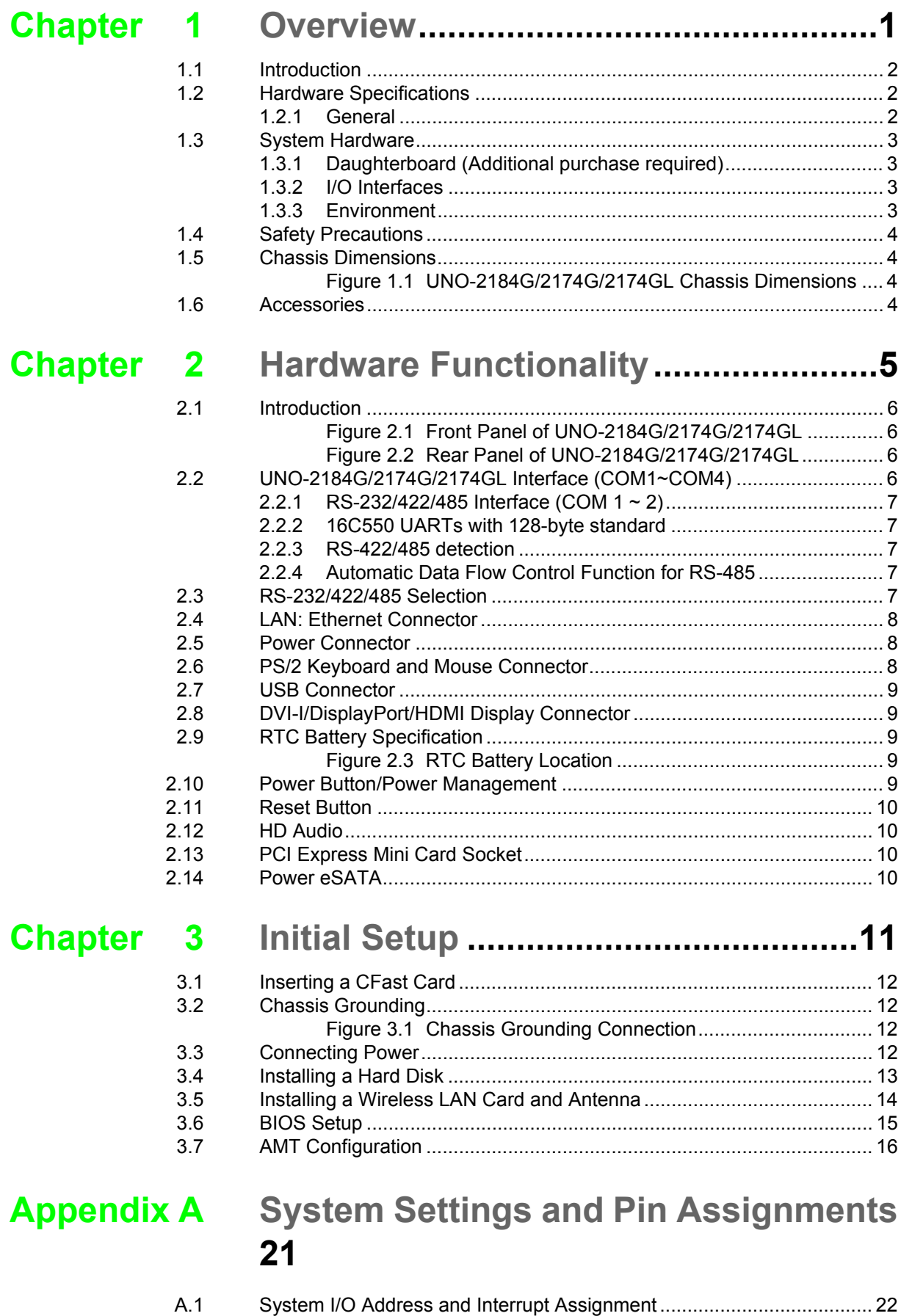

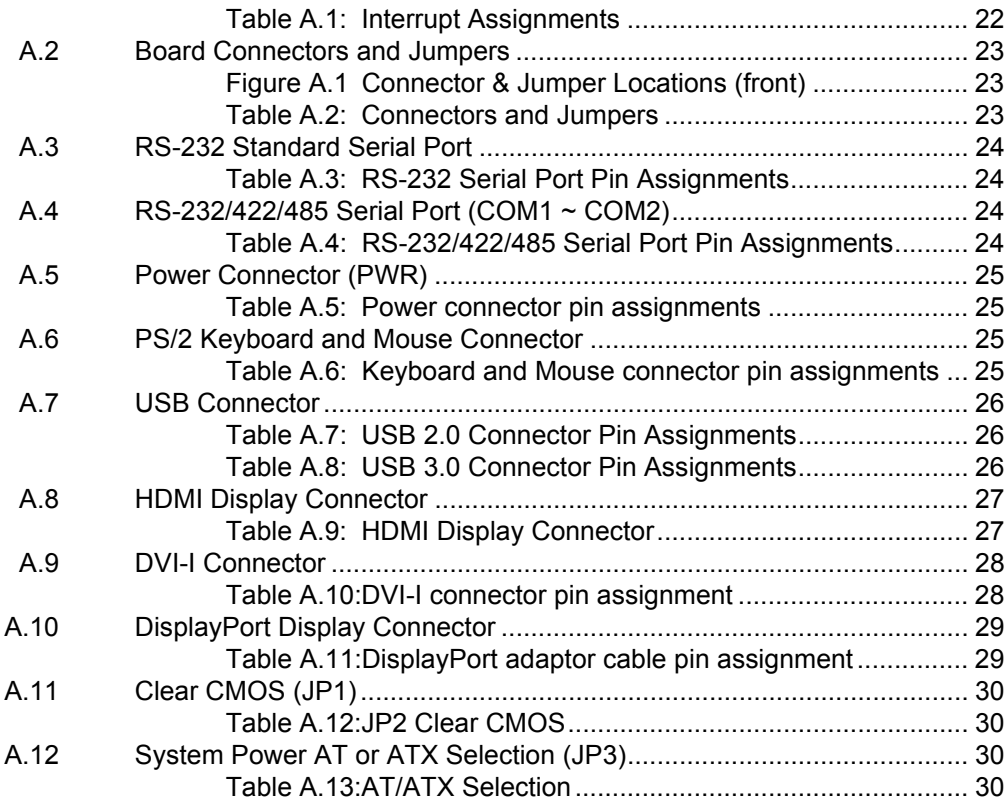

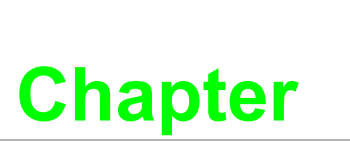

#### <span id="page-8-0"></span>**1Overview**

**This chapter provides an overview of UNO-2184G/2174G/2174GL's specifications. Sections include:**

- **Introduction**
- **Hardware specification**
- **Safety precautions**
- **Chassis dimensions**

### <span id="page-9-0"></span>**1.1 Introduction**

UNO-2184G/2174G/2174GL is an embedded Application Ready Platform (ARP) that can shorten your development time and offers rich networking interfaces to fulfill extensive needs in different projects. UNO-2184G/2174G/2174GL includes Intel's latest Core i7/Celeron technology and provide rich interfaces including up to 4 serial ports, 4 x GbE LAN, 6 x USB ports and Audio. UNO-2184G/2174G/2174GL supports three display types, DVI, DisplayPort and HDMI for various high resolution requirements.

UNO-2184G/2174G/2174GL can operate in wide temperatures (from -10 to 60°C). UNO-2184G/2174G/2174GL even adopts Intel Core i7/Celeron CPU with great computing power and built-in up to 8G DDR3 RAM for heavy programs.

UNO-2184G/2174G/2174GL provides great expansion including 2 x Mini-PCIe and SIM card support. An additional daughterboard is also available for 2 x PCI-104 plug in cards. With these expansions UNO-2184G/2174G/2174GL has great expandability from WiFi, 3G, I/O expansion and fieldbus card.

With rich OS and driver support, such as Windows XP/7 WES-2009, WES7, and embedded Linux, users can integrate applications easily in an application ready platform that can provide a versatile functions to fulfill diverse requirements.

### <span id="page-9-1"></span>**1.2 Hardware Specifications**

#### <span id="page-9-2"></span>**1.2.1 General**

- **Certification: CE, UL, CCC, FCC, C-Tick**
- **Dimension (W x D x H):**  $255 \times 152 \times 69$  mm (10" x 6.0" x 2.7")
- **Enclosure:** Aluminum
- **Mounting: DIN-rail, Wallmount, VESA**
- **Power Consumption:** UNO-2174G/GL: 30 W/ 20 W (Typical) UNO-2184G: 40 W (Typical)
- **Power Requirements:**  $9 \sim 36$  VDC (e.g +24V  $@$  3A) (Min. 72W), AT/ATX
- **Weight:** 3.0 kg
- OS Support: Windows XP/7, WES7, WES-2009, Linux
- **System Design** Fanless with no internal cabling (except COM3/COM4)
- **Remote Management:** Built-in Advantech DiagAnywhere agent on WES2009 / WES7

### <span id="page-10-0"></span>**1.3 System Hardware**

- **CPU:** UNO-2174GL: Intel Celeron 807UE 1.0GHz UNO-2174G: Intel Celeron 847E 1.1GHz UNO-2184G: Intel Core i7-2655LE 2.2GHz/i7-3555LE 2.5GHz
- **Memory:** UNO-2174G/GL: 4 GB DDR3 SDRAM built-in UNO-2184G: 4 GB/8 GB DDR3 SDRAM built-in
- **Indicators:** LEDs for Power, battery, LAN (Active, Status) and Serial (Tx, Rx)
- **Keyboard/Mouse:** 1 x PS/2
- **PC/104 Slot:** 2 x PCI-104 slot, supports +5 & 3.3V power
- **Storage:** CF: 1 x CFast slot HDD: One built-in 2.5" SATA HDD bracket (2 x HDD with RAID by project support)
- **Display:** 1 x DVI-I, 1 x HDMI, 1 x DP (2 x independent displays)
- **Audio:** Mic in, Line in, Line out
- **Watchdog Timer:** NCT6776F, programmable 256 levels timer interval, from 1 to 255 sec
- Mini PCIe Expansion: 2 x Mini PCIe slots with 1 x SIM card

#### <span id="page-10-1"></span>**1.3.1 Daughterboard (Additional purchase required)**

**Expansion Slot:** PCI-104 support (+5 & 3.3V power)

#### <span id="page-10-2"></span>**1.3.2 I/O Interfaces**

- **Serial Ports** 2 x RS-232, 2 x RS-232/422/485 with DB9 connectors; automatic RS-485 data flow control
- **Serial Port Speed:** RS-232: 50 ~ 115.2 kbps RS-422/485: 50 ~ 115.2 kbps (Max.)
- **LAN:** 4 x 10/100/1000Base-T RJ-45 ports Supports AMT (UNO-2184G only), wake on LAN and builtin boot ROM in flash BIOS
- USB Ports: 6 x USB ports (only UNO-2184G-D64E supports 2xUSB3.0 ports)

#### <span id="page-10-3"></span>**1.3.3 Environment**

- Humidity: 95% @ 40°<sub>"</sub>C (non-condensing)
- **Derating Temperature:** -10  $\sim$  60°C (14  $\sim$  140°F) @ 5  $\sim$  85% RH. (with air flow)
- **Safety Cert. Temperature:** -10  $\sim$  55°C (14  $\sim$  131°F)
- **Shock Protection: IEC 60068-2-27** CFast: 50 G @ wall mount, half sine, 11 ms HDD: 20 G @ wall mount, half sine, 11 ms
- **Vibration Protection:** IEC 60068-2-64 (Random 1 Oct./min, 1hr/axis.) CFast: 2 Grms @ 5 ~ 500 Hz, HDD: 1 Grms @ 5 ~ 500 Hz

### <span id="page-11-0"></span>**1.4 Safety Precautions**

The following sections tell how to make each connection. In most cases, you will simply need to connect a standard cable.

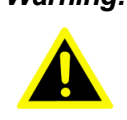

*Warning! Always disconnect the power cord from your chassis whenever you are working on it. Do not connect while the power is on. A sudden rush of power can damage sensitive electronic components. Only experienced electronics personnel should open the chassis.* 

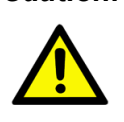

*Caution! Always ground yourself to remove any static electric charge before touching UNO-2184G/2174G/2174GL. Modern electronic devices are very sensitive to static electric charges. Use a grounding wrist strap at all times. Place all electronic components on a static-dissipative surface or in a static-shielded bag.* 

### <span id="page-11-1"></span>**1.5 Chassis Dimensions**

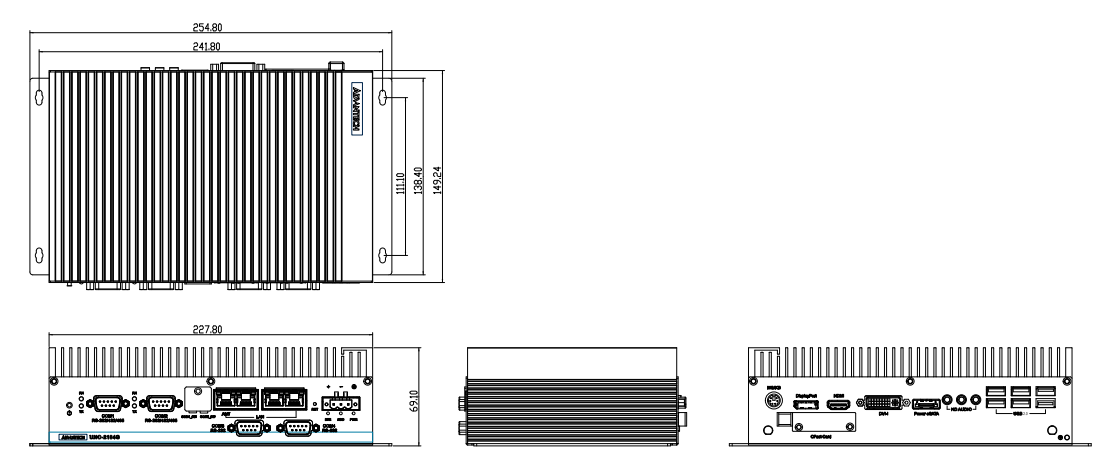

**Figure 1.1 UNO-2184G/2174G/2174GL Chassis Dimensions** 

#### <span id="page-11-3"></span><span id="page-11-2"></span>**1.6 Accessories**

Please refer below for the accessory list:

- 3-pin connector for power wiring (Advantech P/N: 1652003206)
- SATA signal cable (Advantech P/N: 1700013095)
- SATA power cable (Advantech P/N: 1700006492)
- 2 PCS jumper (Advantech P/N: 1653302122)
- Keyboard/Mouse Y cable (Advantech P/N: 1700060202)
- **Driver DVD**
- **Narranty card**

If anything is missing or damaged, contact your distributor or sales representative immediately.

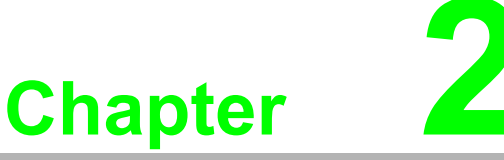

### <span id="page-12-0"></span>**2Hardware Functionality**

**This chapter shows how to setup the UNO-2184G/2174G/2174GL's hardware functions, including connecting peripherals, setting switches and indicators.** 

- **Sections include:**
- **Peripherals**
- **RS-232 Interface**
- **RS-422/485 Interface**
- **LAN / Ethernet Connector**
- Power Connector
- **Power eSATA**
- **PS/2 Mouse and Keyboard Connector**
- **Audio Connector**
- **USB Connector**
- **DVI/DP/HDMI Display Connector**
- Reset Button

### <span id="page-13-0"></span>**2.1 Introduction**

The following figures show the connectors on UNO-2184G/2174G/2174GL. The following sections give you information about each peripheral.

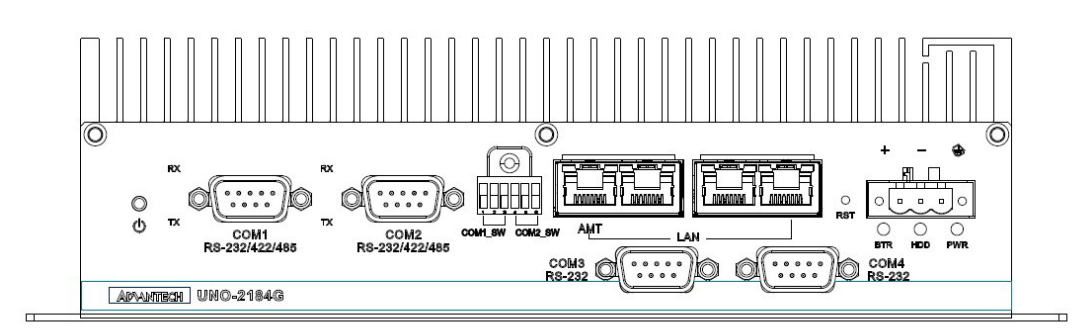

**Figure 2.1 Front Panel of UNO-2184G/2174G/2174GL**

<span id="page-13-1"></span>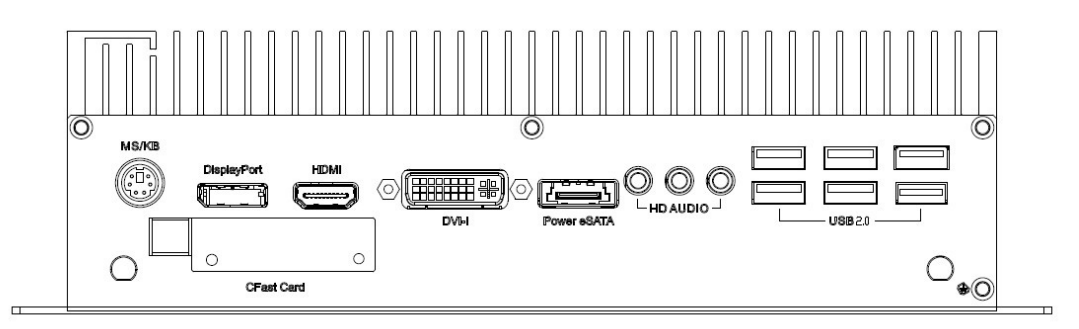

**Figure 2.2 Rear Panel of UNO-2184G/2174G/2174GL**

### <span id="page-13-3"></span><span id="page-13-2"></span>**2.2 UNO-2184G/2174G/2174GL Interface (COM1~COM4)**

UNO-2184G/2174G/2174GL offers two standard RS-232/422/485 and two RS-232 (with cable) serial communication inter-face ports: COM1 ~ COM4.

The IRQ and I/O address range of COM1 to COM4 are listed below:

COM1: 3F8h, IRQ4

COM2: 2F8h, IRQ3

COM3: 3E8h, IRQ10

COM4: 2E8h, IRQ10

The setting can be adjusted in the bios page, the driver will be installed automatically during OS installation

#### <span id="page-14-0"></span>**2.2.1 RS-232/422/485 Interface (COM 1 ~ 2)**

The UNO-2184G/2174G/2174GL offers two RS-232/422/485 serial communication interface ports: COM1 and COM2. Please refer to Appendix A.4 for their pin assignments. The default setting of COM1 and COM2 are RS-422/485.

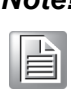

*Note! In S1 mode, COM 1, 2 data re-transmission will not function properly and may include error signals after wake up.* 

#### <span id="page-14-1"></span>**2.2.2 16C550 UARTs with 128-byte standard**

Advantech UNO-2184G/2174G/2174GL comes with OXuPCI952 UARTs containing 128 bytes FIFOs. These upgraded FIFOs greatly reduce CPU overhead and are an ideal choice for heavy multitasking environments.

#### <span id="page-14-2"></span>**2.2.3 RS-422/485 detection**

In RS-422/485 mode, UNO-2184G/2174G/2174GL automatically detects signals to match RS-422 or RS-485 networks. (No jumper change required)

#### <span id="page-14-3"></span>**2.2.4 Automatic Data Flow Control Function for RS-485**

In RS-485 mode, UNO-2184G/2174G/2174GL automatically detects the direction of incoming data and switches its transmission direction accordingly. So no handshaking signal (e.g. RTS signal) is necessary. This lets you conveniently build an RS-485 network with just two wires. More importantly, application software previously written for half duplex RS-232 environments can be maintained without modification.

#### <span id="page-14-4"></span>**2.3 RS-232/422/485 Selection**

COM1 and COM2 support 9-wire RS-232/422/485 interface. The system detects RS-422 or RS-485 automatically for COM1 and COM2.

You can set the "Auto Flow Control" mode of RS-485 or "Master/Slave" mode of RS-422 by using the external switch for COM1 and COM2.

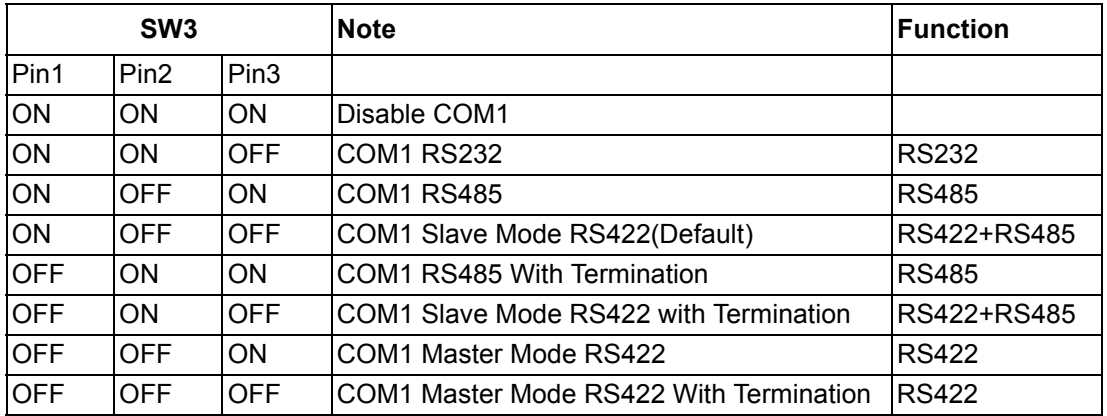

| SW <sub>3</sub> |                  |                  | <b>Note</b>                             | Function     |
|-----------------|------------------|------------------|-----------------------------------------|--------------|
| Pin4            | Pin <sub>5</sub> | Pin <sub>6</sub> |                                         |              |
| <b>ON</b>       | <b>ON</b>        | ION              | Disable COM2                            |              |
| <b>ON</b>       | <b>ON</b>        | <b>OFF</b>       | <b>COM2 RS232</b>                       | <b>RS232</b> |
| <b>ON</b>       | <b>OFF</b>       | ION              | <b>COM2 RS485</b>                       | <b>RS485</b> |
| <b>ON</b>       | <b>OFF</b>       | <b>OFF</b>       | COM2 Slave Mode RS422(Default)          | RS422+RS485  |
| <b>OFF</b>      | <b>ON</b>        | <b>ON</b>        | COM2 RS485 With Termination             | <b>RS485</b> |
| <b>OFF</b>      | <b>ON</b>        | <b>OFF</b>       | COM2 Slave Mode RS422 with Termination  | RS422+RS485  |
| <b>OFF</b>      | <b>OFF</b>       | ION              | COM2 Master Mode RS422                  | <b>RS422</b> |
| <b>OFF</b>      | <b>OFF</b>       | <b>OFF</b>       | COM2 Master Mode RS422 With Termination | <b>RS422</b> |

*Note! Please restart your system if you change any setting.*

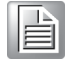

#### <span id="page-15-0"></span>**2.4 LAN: Ethernet Connector**

UNO-2184G/2174G/2174GL is equipped with four Gigabit LAN controllers. The controller chip used in both model are Intel 1 x 82579LM and 3 x 82574L Ethernet controller that is fully compliant with IEEE 802.3u 10/100Base-T CSMA/CD standards and IEEE 802.3ab specification for 1000Mbps Ethernet. The Ethernet port provides a standard RJ-45 jack on board, and LED indicators on the front side to show its Link (Green LED) and Active (Yellow LED) status.

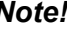

*Note! UNO-2184G with 82579LM LAN chip can support AMT7.0.*

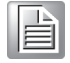

#### <span id="page-15-1"></span>**2.5 Power Connector**

The UNO-2184G/2174G/2174GL comes with a Phoenix connector that carries 9~36 VDC external power input, and features reversed wiring protection. Therefore, it will not cause any damage to the system by reversed wiring of ground line and power line. Please refer to Appendix A.6

#### <span id="page-15-2"></span>**2.6 PS/2 Keyboard and Mouse Connector**

The UNO-2184G/2174G/2174GL provides a PS/2 keyboard and mouse connector. A 6-pin mini-DIN connector is located on the rear panel. The UNO-2184G/2174G/ 2174GL comes with an adapter to convert from the 6-pin mini-DIN connector to two 6-pin mini-DIN connectors for PS/2 keyboard and PS/2 mouse connection.

### <span id="page-16-0"></span>**2.7 USB Connector**

The USB interface supports Plug and Play, which enables you to connect or disconnect a device whenever you want, without turning off the computer. UNO-2184G/ 2174G/2174GL provides six connectors of USB inter-faces, which gives complete Plug & Play and hot swapping for up to 127 external devices. Two of six connectors are compatible with USB3.0 device but only with USB2.0 speed (except UNO-2184G-D64E). The USB interface complies with USB EHCI, Rev. 2.0 compliant. The USB interface can be disabled in the system BIOS setup. Please refer to Appendix A.8 for its pin assignments.

### <span id="page-16-1"></span>**2.8 DVI-I/DisplayPort/HDMI Display Connector**

The UNO-2184G/2174G/2174GL provides a DVI-I/DisplayPort/HDMI controller for a high resolution interface. UNO-2184G/2174G/2174GL supports up to full HD resolution for two independent display.

### <span id="page-16-2"></span>**2.9 RTC Battery Specification**

UNO-2184G/2174G/2174GL has RTC Battery to ensure the setting in bios and system clock can be kept, even with power disconnected for a short time.

- **Type:** BR2032 (Using CR2032 is NOT recommended)
- **D** Output Voltage: 3 V<sub>DC</sub>
- **Location:** BH1, please refer to below figure

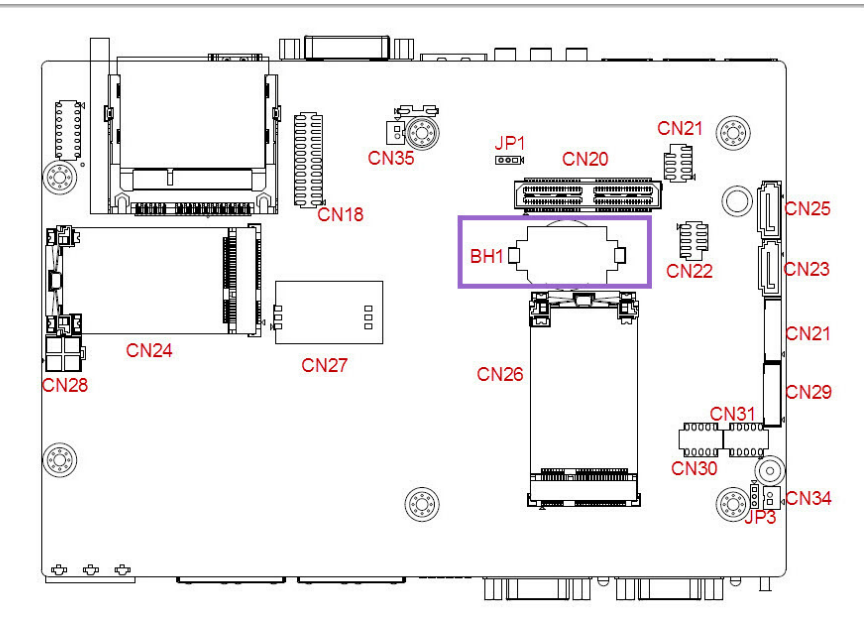

**Figure 2.3 RTC Battery Location**

#### <span id="page-16-4"></span><span id="page-16-3"></span>**2.10 Power Button/Power Management**

Press the "PWR" button to power on or power off UNO-2184G/2174G/2174GL (ATX) type). UNO-2184G/2174G/2174GL supports the ACPI (Advanced Configuration and Power Interface). Besides power on/off, it support multiple suspend modes, such as Power on Suspend (S1), Suspend to RAM (S3), Suspend to Disk (S4). In S3 and S4 suspend mode, the power consumption can be less than 2W which meet criteria of Energy Star.

#### <span id="page-17-0"></span>**2.11 Reset Button**

Press the "Reset" button to activate the hardware reset function.

#### <span id="page-17-1"></span>**2.12 HD Audio**

UNO-2184G/2174G/2174GL is equipped with ALC892-GR which is a High Definition Audio Codec. UNO-2184G/2174G/2174GL provides 3 phone jack connector for 5.1 channel output. Please configure the function through provided software utility.

#### <span id="page-17-2"></span>**2.13 PCI Express Mini Card Socket**

UNO-2184G/2174G/2174GL supports two sockets for full size PCI Express mini cards. This interface is mainly target on the wireless application such as WLAN GPRS and 3G. User can install the card easily by the optional kit, please refer to Chapter 3.5 for the details.

An additional SIM card slot is used for 3G application. Please note you still require 3G Mini-PCIe module installed to be able to use 3G functions.

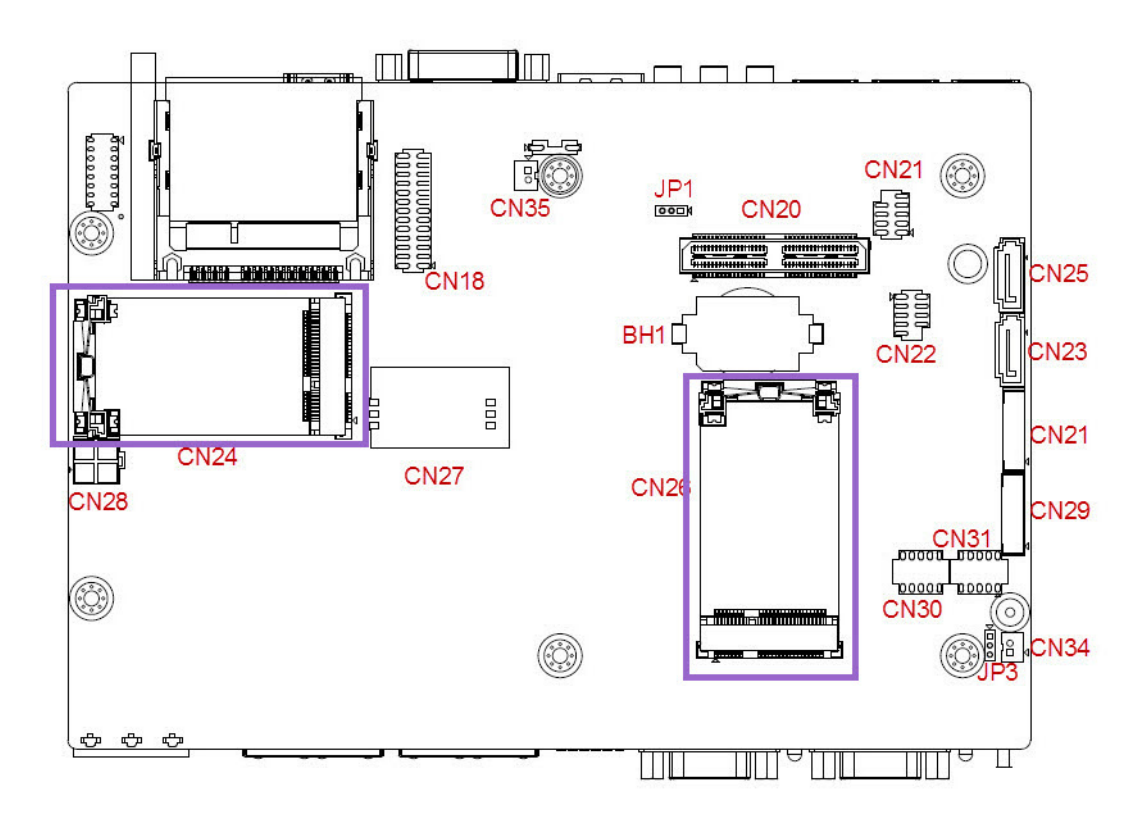

#### <span id="page-17-3"></span>**2.14 Power eSATA**

UNO-2184G/2174G/2174GL support 1 x Power eSATA connector which is a combination connection for external storage devices. A single eSATAp, eSATA or USB device can be plugged into an eSATAp port. The socket has keyed cutouts for both types of device to ensure that a connector can only be plugged in the right way round.

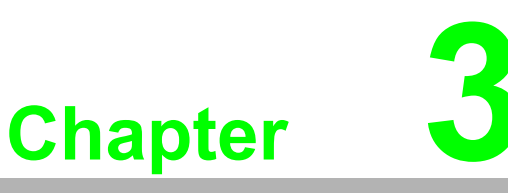

### <span id="page-18-0"></span>**<sup>3</sup> Initial Setup**

**This chapter introduces how to initialize the UNO-2184G/2174G/ 2174GL.** 

- **Sections include:**
- **Inserting a CFast Card**
- **Chassis Grounding**
- **Conneting Power**
- **Connecting a Hard Disk**
- **BIOS Setup and System Assignments**

### <span id="page-19-0"></span>**3.1 Inserting a CFast Card**

- 1. Remove the power cord.
- 2. Unscrew the two screws of CFast cover in the front panel.
- 3. Plug a CFast card with your OS and application program into a CFast card slot on board.
- 4. Screw back the CFast cover to ensure IP40 protection.

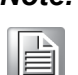

*Note! The CFast is allocated as "the Secondary IDE Master" by default. User can change it to "Primary IDE Master" by BIOS setting. Please enter BIOS and select "Integrated Peripherals > IDE Device Setup > IDE Configuration > Enhanced Mode"* 

### <span id="page-19-1"></span>**3.2 Chassis Grounding**

UNO-2184G/2174G/2174GL provides good EMI protection and a stable grounding base. There is an easy-to-connect chassis grounding point to use.

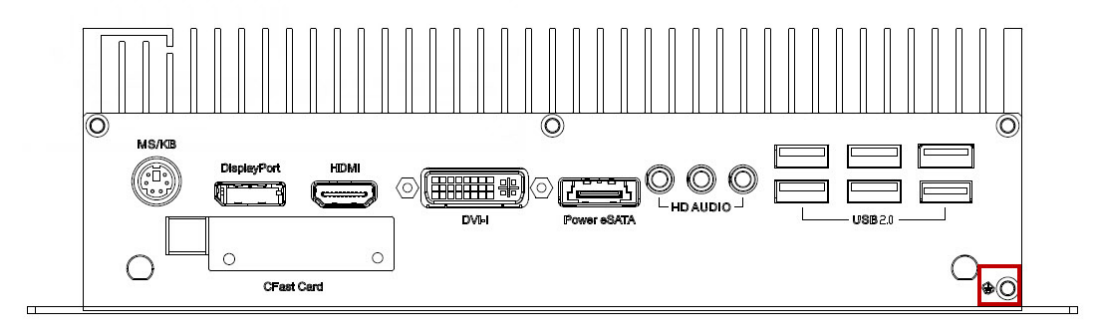

**Figure 3.1 Chassis Grounding Connection**

<span id="page-19-2"></span>Please also note that system ground and chassis ground are separated in UNO-2184G/2174G/2174GL.

#### <span id="page-19-3"></span>**3.3 Connecting Power**

Connect the UNO-2184G/2174G/2174GL to a  $9~36$  V<sub>DC</sub> power source. The power source can either be from a power adapter or an in-house power source.

### <span id="page-20-0"></span>**3.4 Installing a Hard Disk**

The procedure for installing a hard disk into the UNO-2184G/2174G/2174GL is below. Please follow these steps carefully. Please note the system is not compatible with +12V HDD. Please use an HDD with lower power input.

- 1. Remove the power cord.
- 2. Unscrew the six screws from the bottom panel.
- 3. Install the HDD on the HDD bracket.

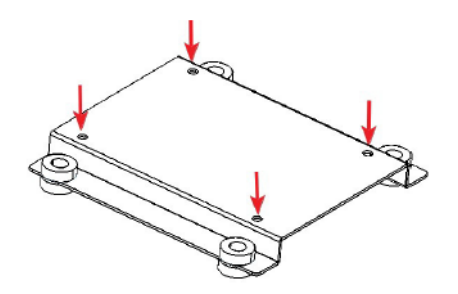

4. Connect the SATA signal cable to CN25 or CN23 and connect SATA power cable to CN21 or CN29, then connect the other side of the cable to the SATA hard disk.

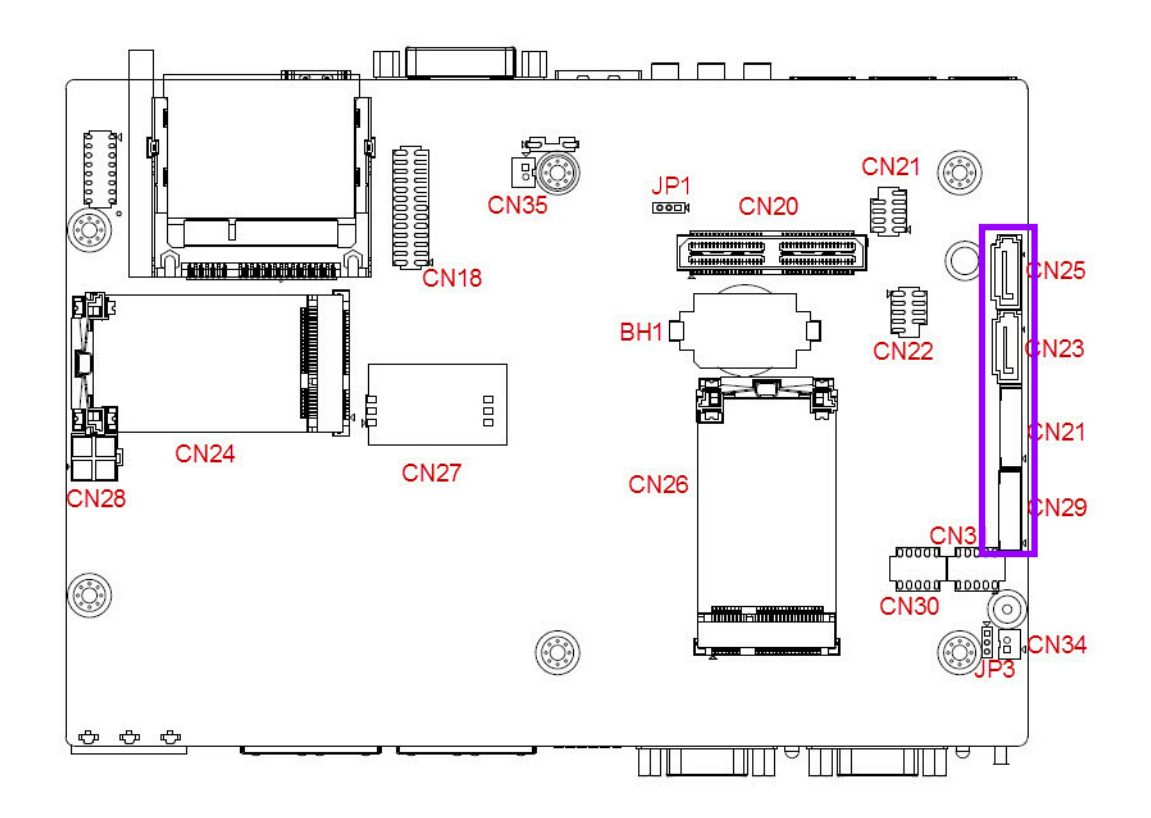

5. Screw back the bottom panel with the six screws.

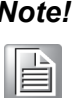

*Note! UNO-2184G/2174G can support RAID function (except UNO-2174GL), please contact us by project support.*

### <span id="page-21-0"></span>**3.5 Installing a Wireless LAN Card and Antenna**

Please contact Advantech to prepare the following optional kit: **Rear Panel for Antenna** 

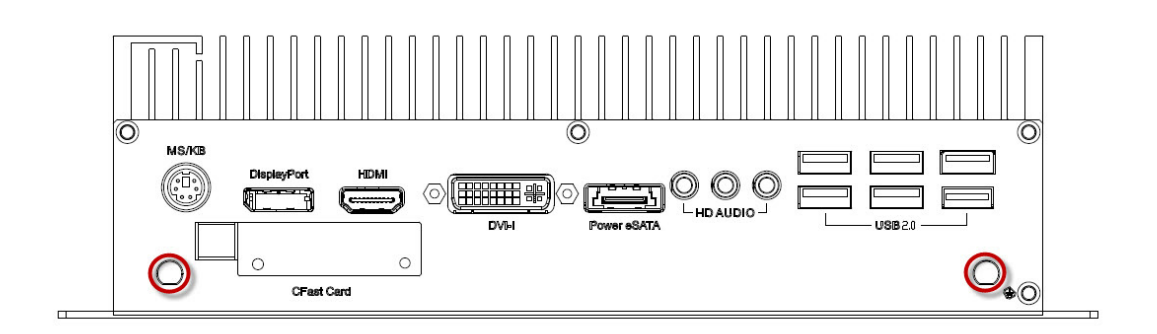

■ The internal cable: 1750006043 (15cm)

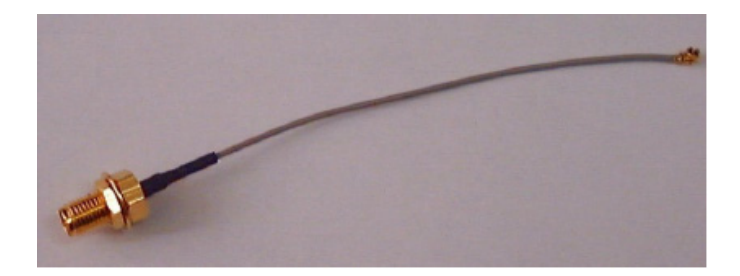

#### **Wireless Module (PCI Express mini card)**

■ One of the suggested module is EWM-W138H01E which is a verified Wireless IEEE 802.11b/g/n module

#### **Antenna**

- Please select the necessary specification according to your application.
- One of the suggested antenna is 1750002842.

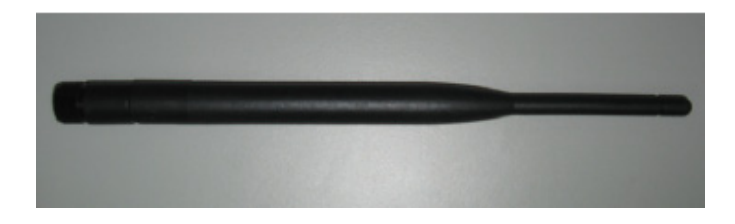

Then follow the below steps for the installation:

- 1. Unscrew the bottom panel and open it.
- 2. Remove the hole(s) on the rear panel for antenna installation.
- 3. Install the internal cable 1750006043 (15cm) on the rear panel.

4. Plug the Wireless module onto the PCI Express mini card socket (CN24 or CN26)

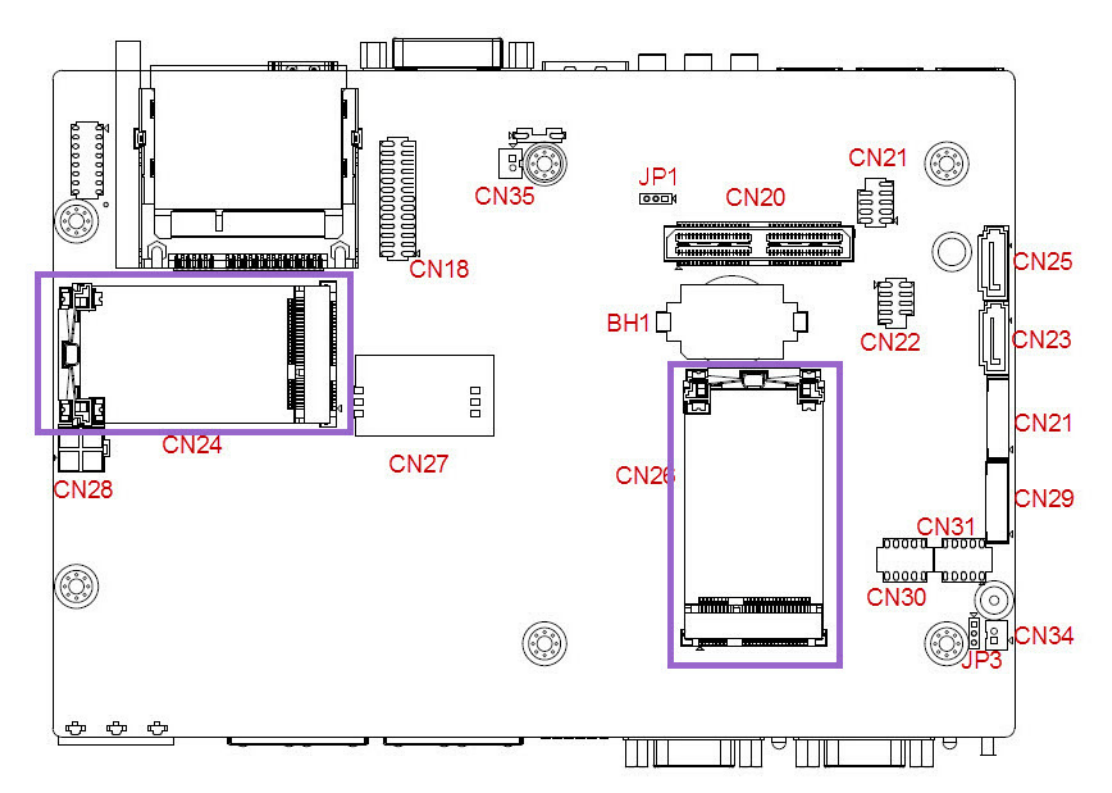

- 5. Connect the internal cable with the module.
- 6. Screw back the bottom panel.
- 7. Assemble the antenna on the SMA connector.

#### <span id="page-22-0"></span>**3.6 BIOS Setup**

Press "F2" in the boot-up screen to enter the BIOS setup utility. Please follow the instruction on the screen to do the necessary settings.

Please note that you can try to "Load Optimized Defaults" from the BIOS Setup manual if the UNO-2184G/2174G/2174GL does not work properly.

### <span id="page-23-0"></span>**3.7 AMT Configuration**

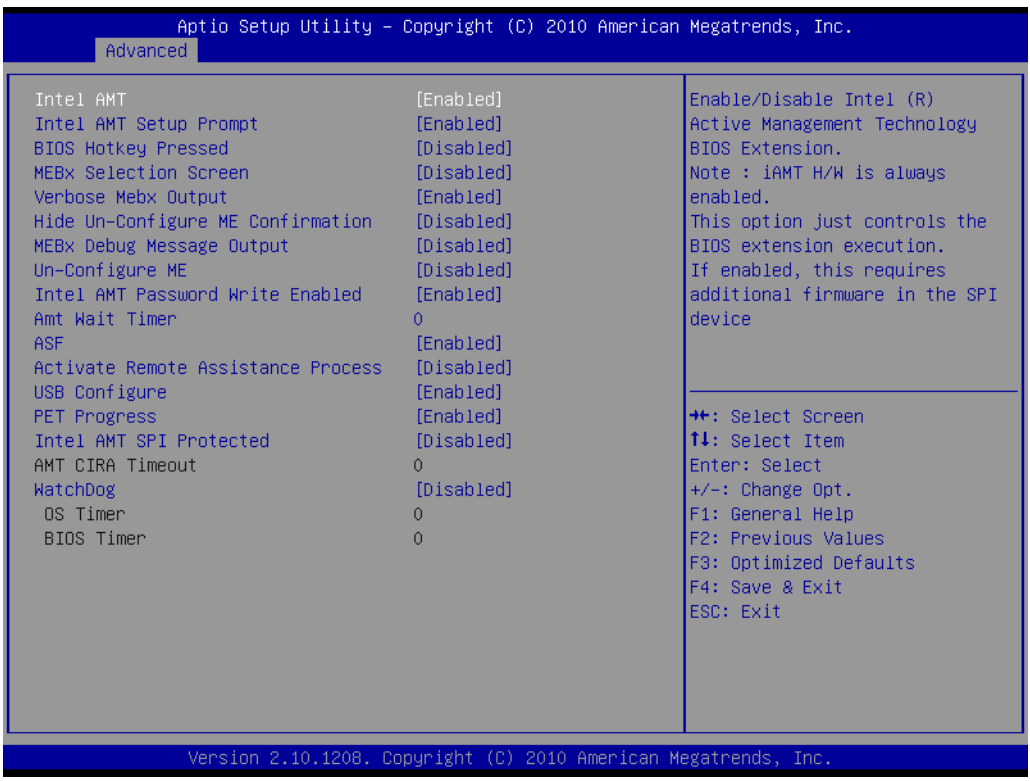

#### **II** Intel AMT

This item allows users to enable or disable Intel AMT BIOS extension.

**Intel AMT Setup Prompt** 

This item allows users to enable or disable Intel AMT Setup prompt.

**BIOS Hotkey Pressed** 

This item allows users to enable or disable BIOS hotkey pressed.

**MEBx Selection Screen** 

This item allows users to enable or disable MEBx selection screen.

**Verbose MEBx Output**

This item allows users to enable or disable MEBx Output.

- Hide Un-configuration ME confirmation This item allows users to hide un-configured ME without password confirmation prompt.
- **MEBX Debug Message Output**

This item allows users to enable or disable MEBx debug message.

#### **Un-Configured ME**

This item allows users to Un-configure ME without password.

- **Intel AMT Password Write Enabled** This item allows users to enable or disable Intel AMT password write.
- **Amt Wait Timer** Set timer to wait before sending ASF\_GET\_BOOT\_OPTIONS.
- **Activated Remote Assistance Process** This item allows users to enable or disable Alert Specification Format.

#### **USB Configure**

This item allows users to enable or disable USB Configure Function.

#### **PET Progress**

This item allows users to enable or disable PET event progress to receive PET events or not.

#### **Intel AMT SPI Protected** This item allows users to enable or disable Intel AMT SPI write protect. **AMT CIRA Timeout** OEM defined time out for MPS connection to be established.

#### **Watchdog**

This item allows users to enable or disable WatchDog Timer.

#### **OS Timer**  Sets OS Watchdog Timer.

#### **BIOS Timer**

Sets BIOS Watchdog timer.

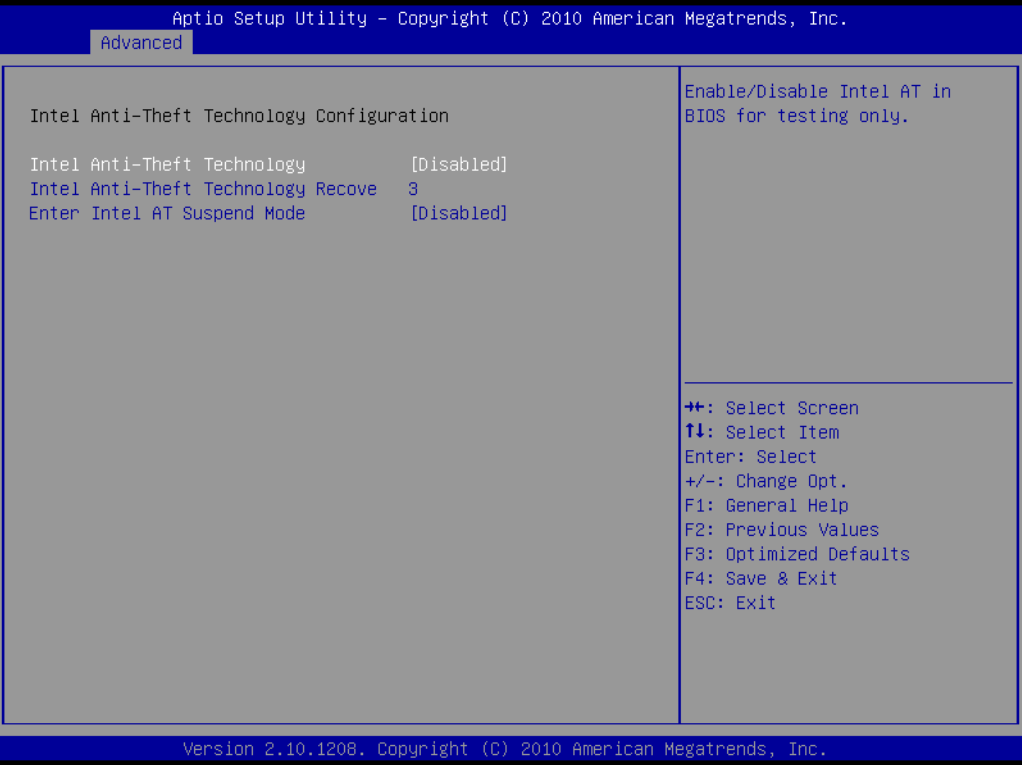

#### **Intel Anti-Theft Technology**

This item allows users to enable or disable Intel® Anti-Theft Technology (Intel? AT), which helps stop laptop theft by making computers useless to thieves with immediate shut down.

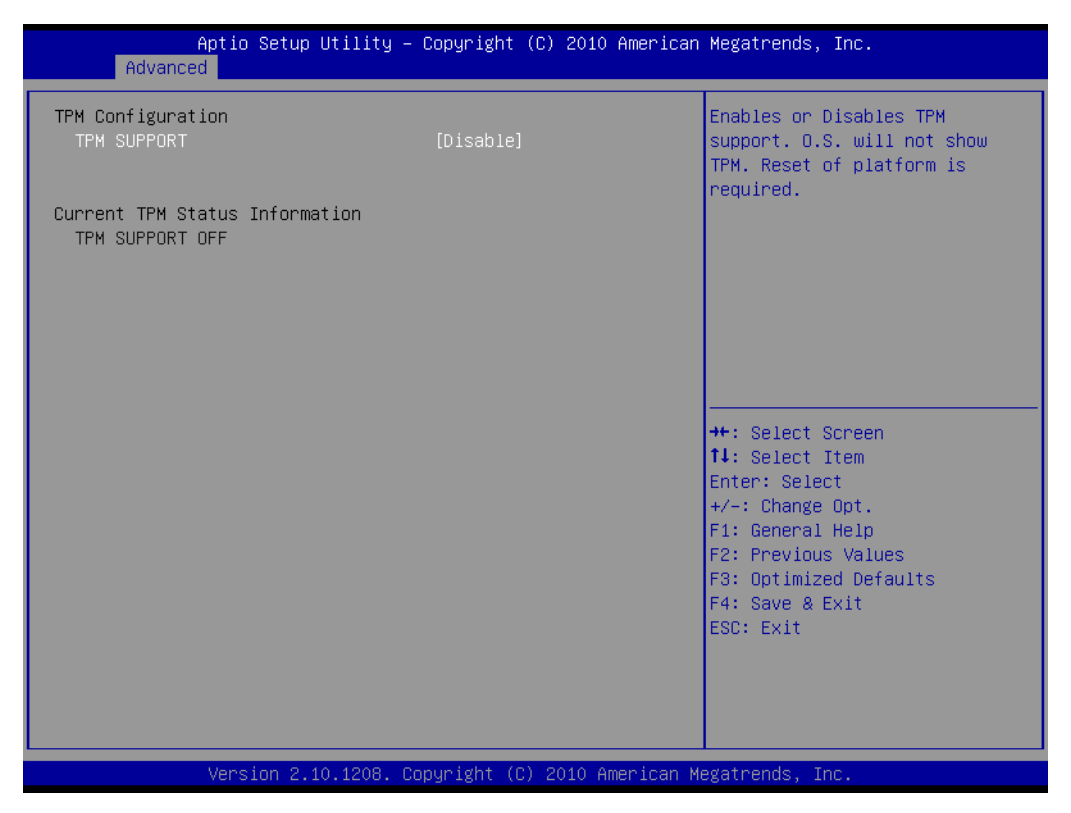

#### **TPM Support**

This item allows users to enable or disable Trusted Platform Module function.

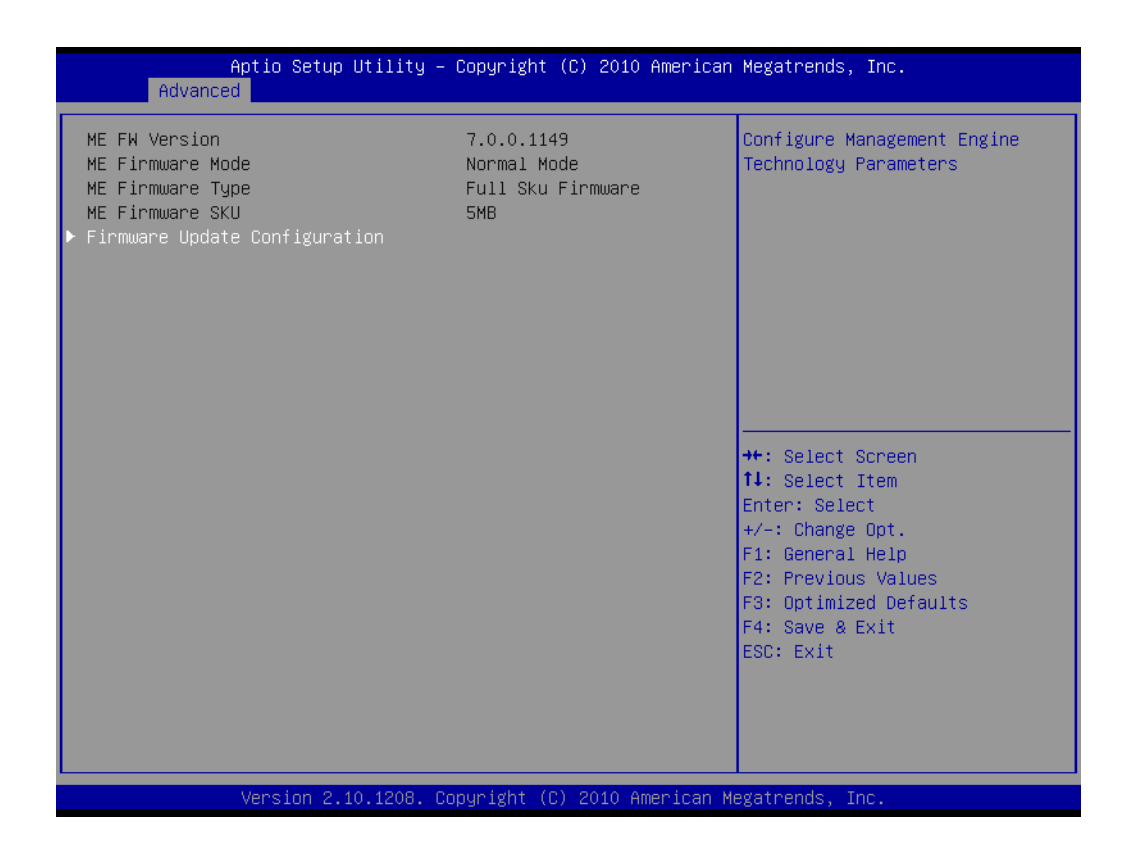

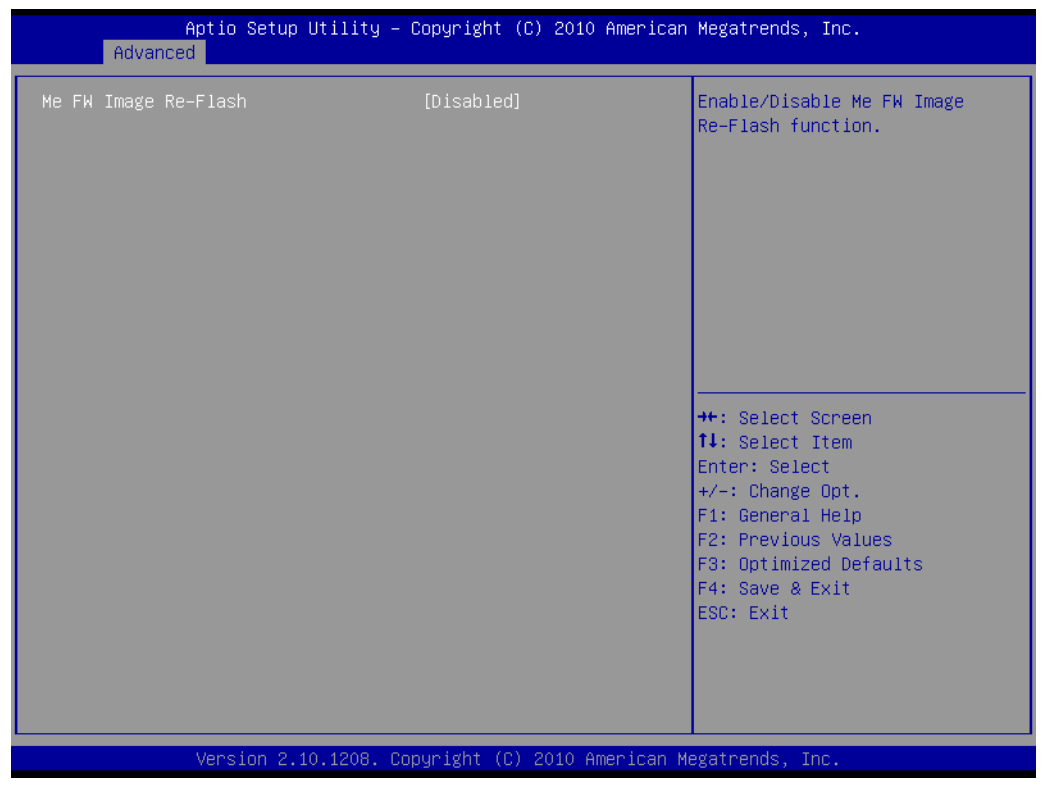

#### **ME FW Image Re-Flash**

This item allows users to enable or disable Me FW image re-flash function.

UNO-2184G/2174G/2174GL User Manual 20

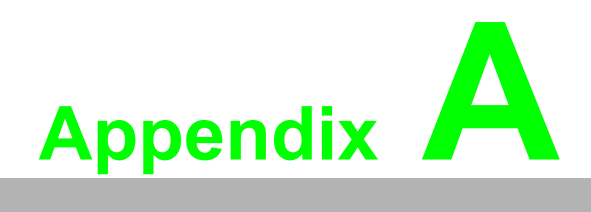

<span id="page-28-0"></span>**<sup>A</sup> System Settings and Pin Assignments** 

## <span id="page-29-0"></span>**A.1 System I/O Address and Interrupt Assignment**

<span id="page-29-1"></span>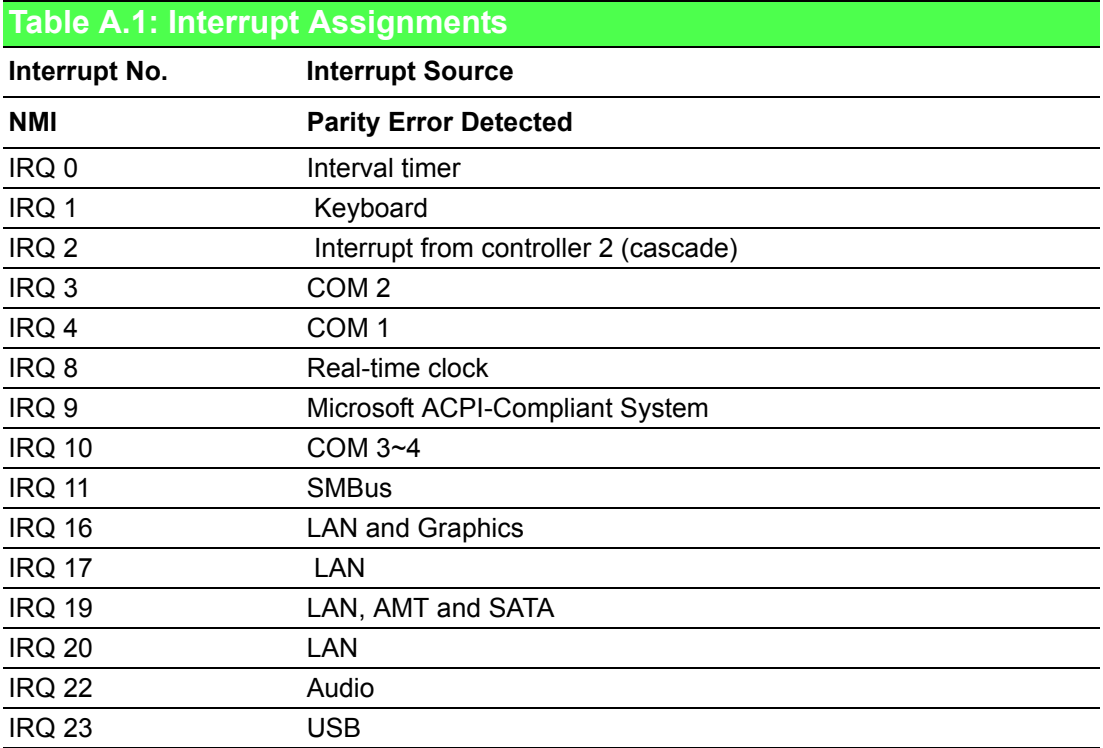

### <span id="page-30-0"></span>**A.2 Board Connectors and Jumpers**

There are several connectors and jumpers on the UNO-2184G/2174G/2174GL board. The following sections tell you how to configure the UNO-2184G/2174G/ 2174GL hardware setting. Figure A.1 shows the locations of UNO-2184G/2174G/ 2174GL's connectors and jumpers.

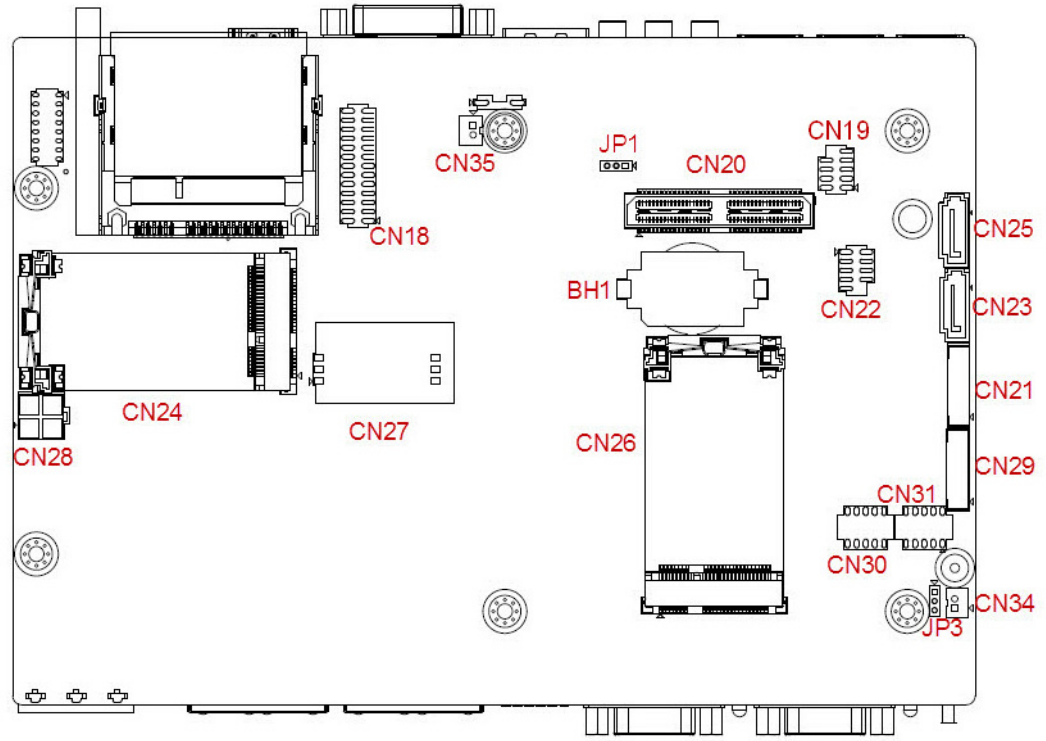

**Figure A.1 Connector & Jumper Locations (front)**

<span id="page-30-2"></span><span id="page-30-1"></span>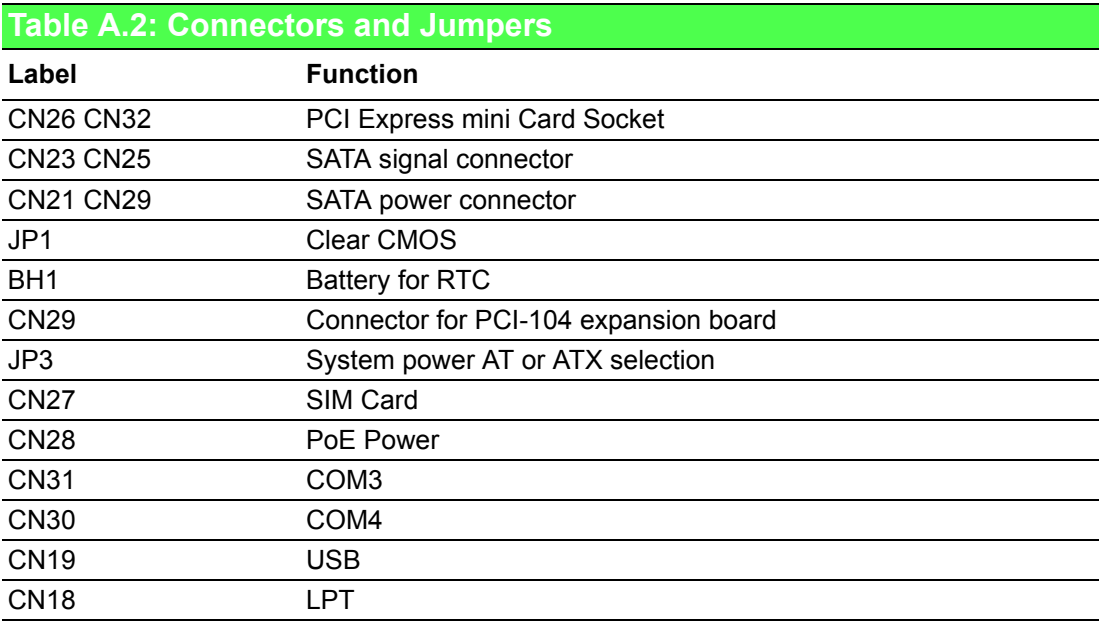

### <span id="page-31-0"></span>**A.3 RS-232 Standard Serial Port**

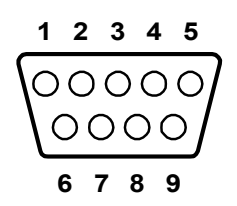

<span id="page-31-1"></span>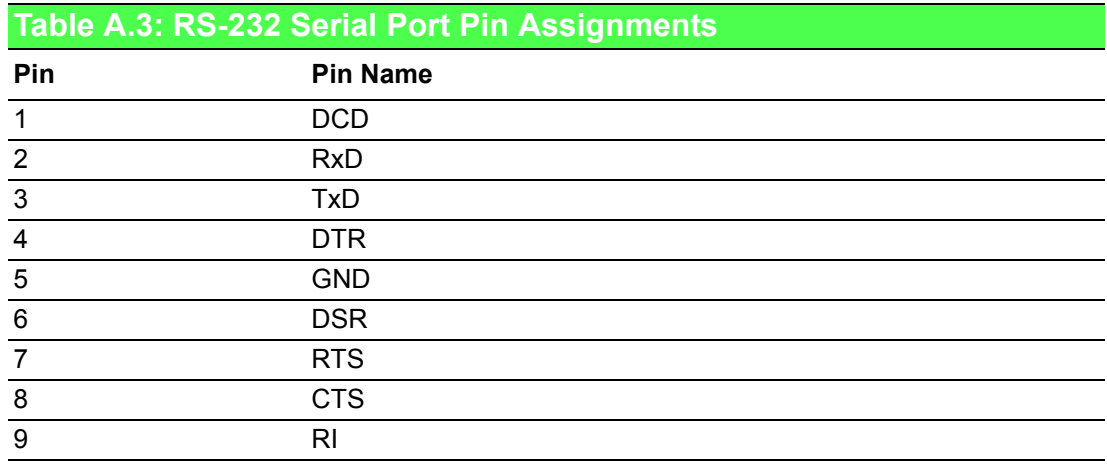

### <span id="page-31-2"></span>**A.4 RS-232/422/485 Serial Port (COM1 ~ COM2)**

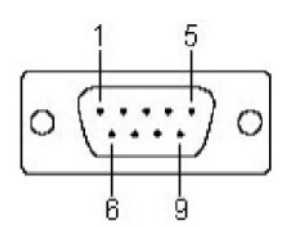

<span id="page-31-3"></span>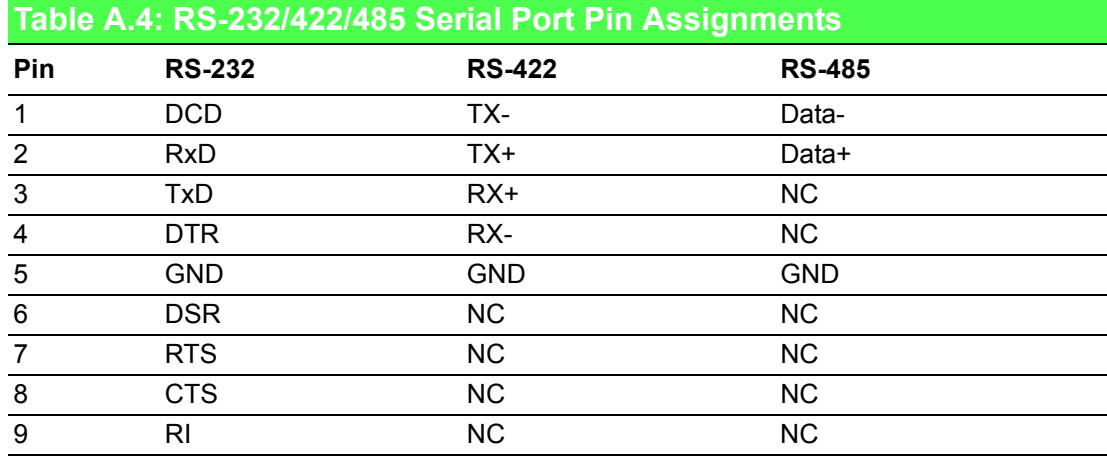

### <span id="page-32-0"></span>**A.5 Power Connector (PWR)**

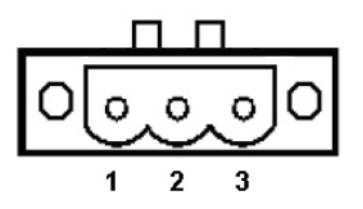

<span id="page-32-1"></span>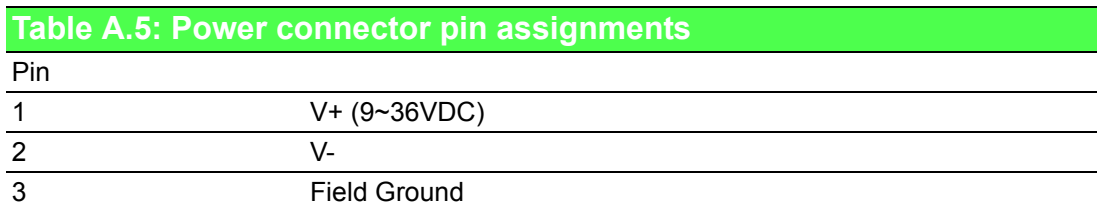

### <span id="page-32-2"></span>**A.6 PS/2 Keyboard and Mouse Connector**

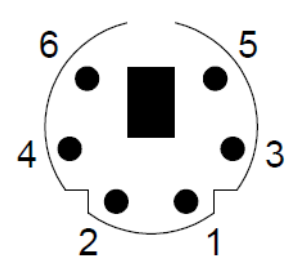

<span id="page-32-3"></span>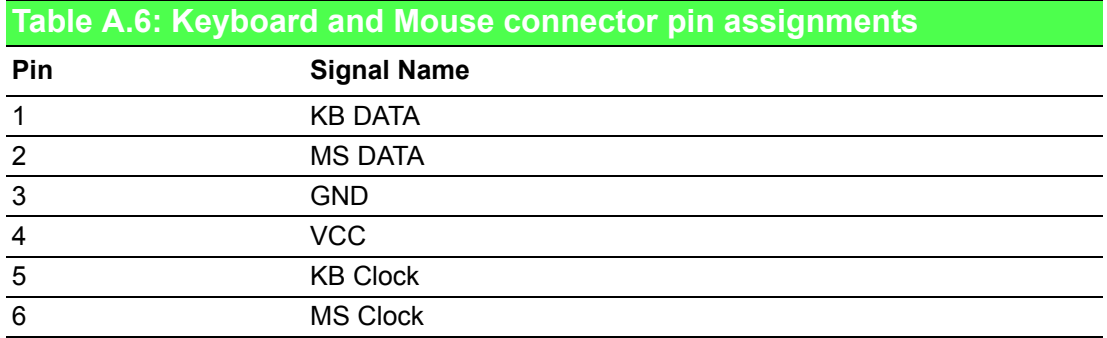

### <span id="page-33-0"></span>**A.7 USB Connector**

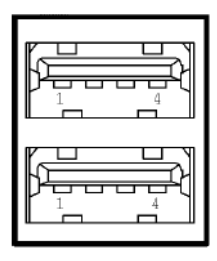

#### <span id="page-33-1"></span>**Table A.7: USB 2.0 Connector Pin Assignments**

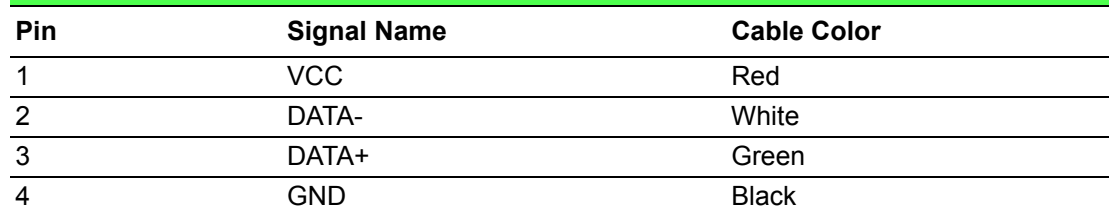

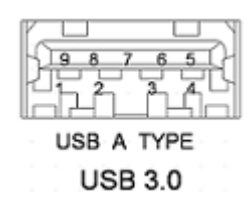

<span id="page-33-2"></span>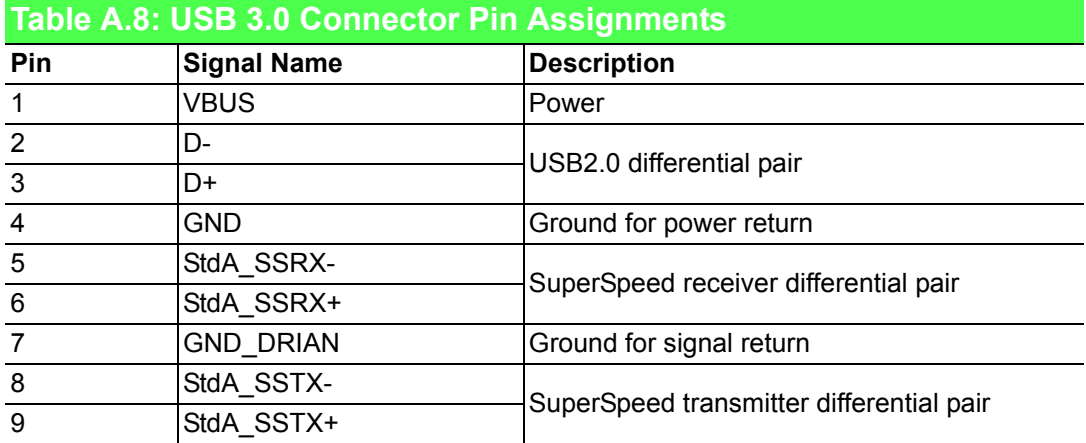

## <span id="page-34-0"></span>**A.8 HDMI Display Connector**

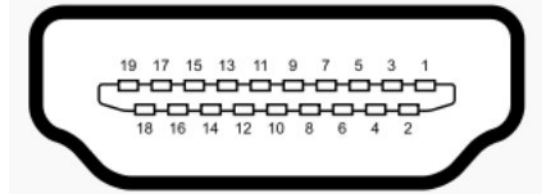

<span id="page-34-1"></span>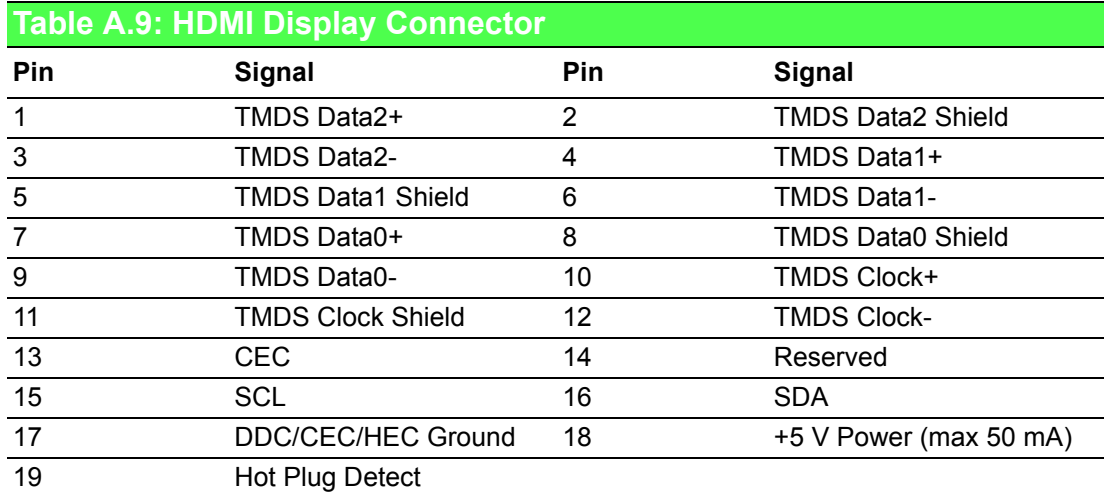

### <span id="page-35-0"></span>**A.9 DVI-I Connector**

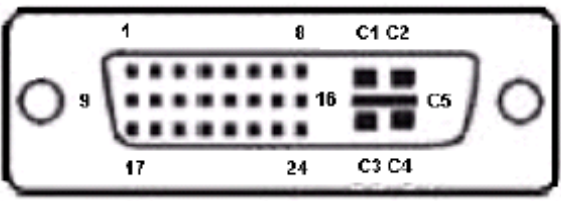

<span id="page-35-1"></span>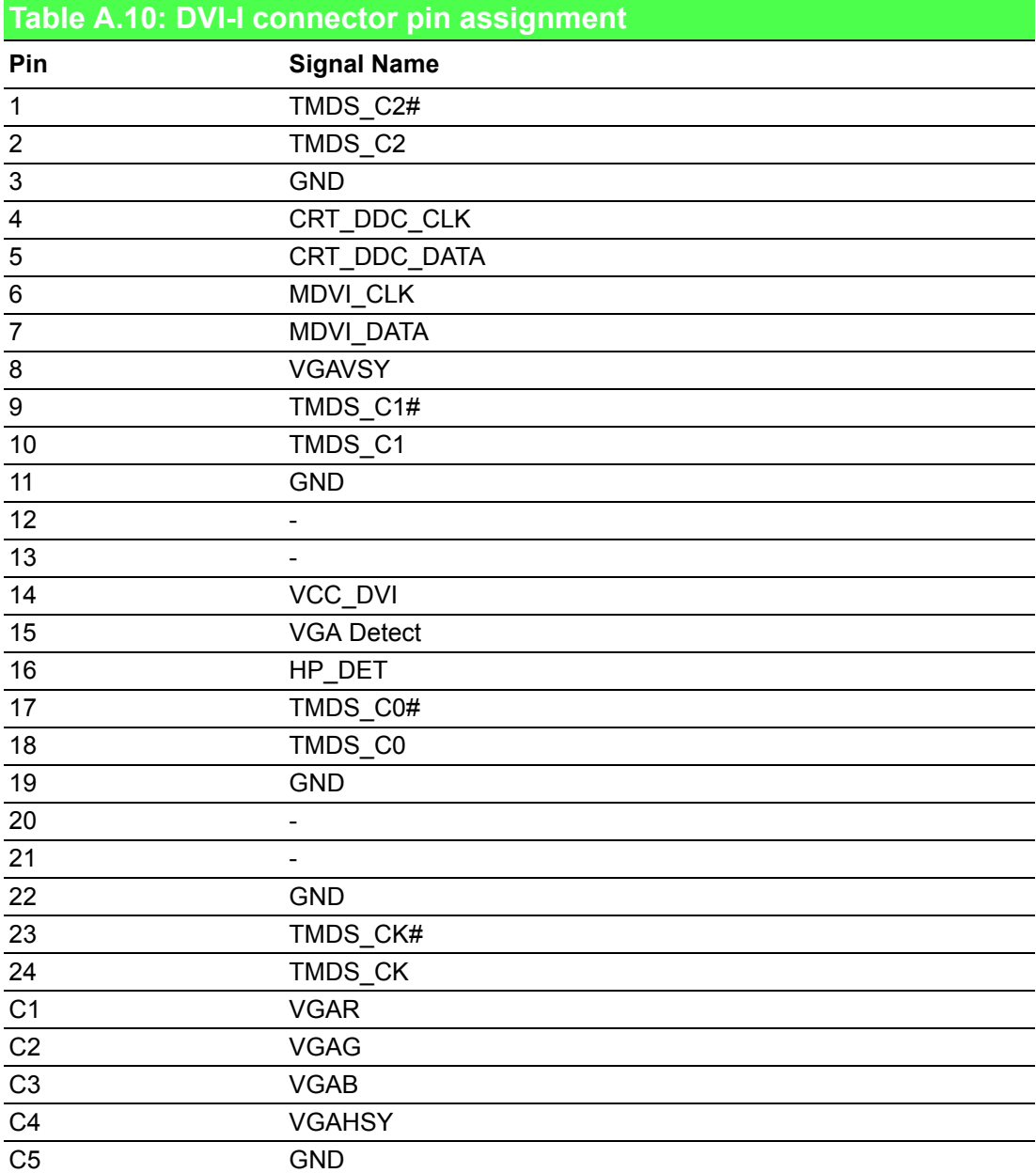

### <span id="page-36-0"></span>**A.10 DisplayPort Display Connector**

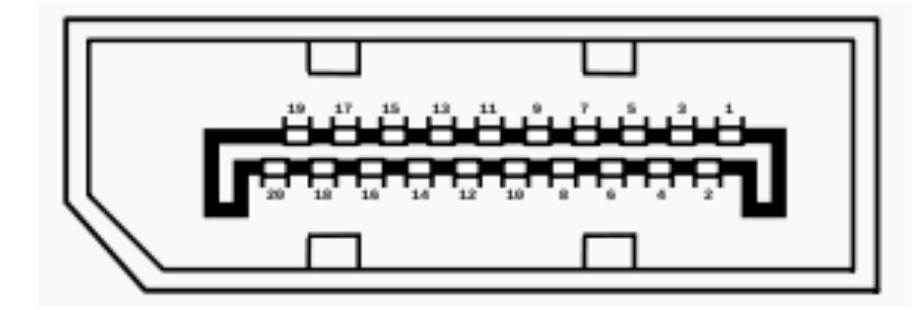

<span id="page-36-1"></span>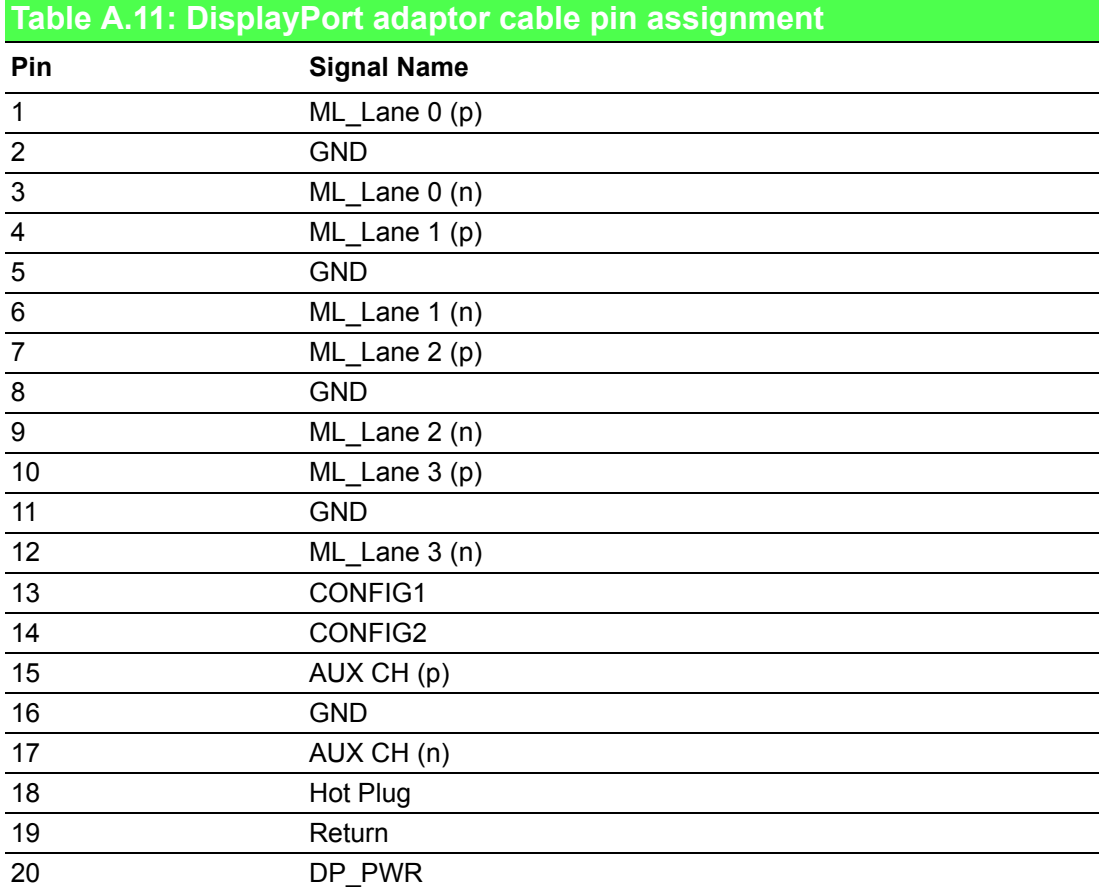

### <span id="page-37-0"></span>**A.11 Clear CMOS (JP1)**

This jumper is used to erase CMOS data and reset system BIOS information. Follow the procedures below to clear the CMOS.

- 1. Turn off the system.
- 2. Close jumper JP2 (2-3) to clear CMOS .
- 3. Remove jumper JP2 (1-2)
- 4. Turn on the system. The CMOS is now cleared.
- 5. Turn on the system. The BIOS is reset to its default setting.

<span id="page-37-1"></span>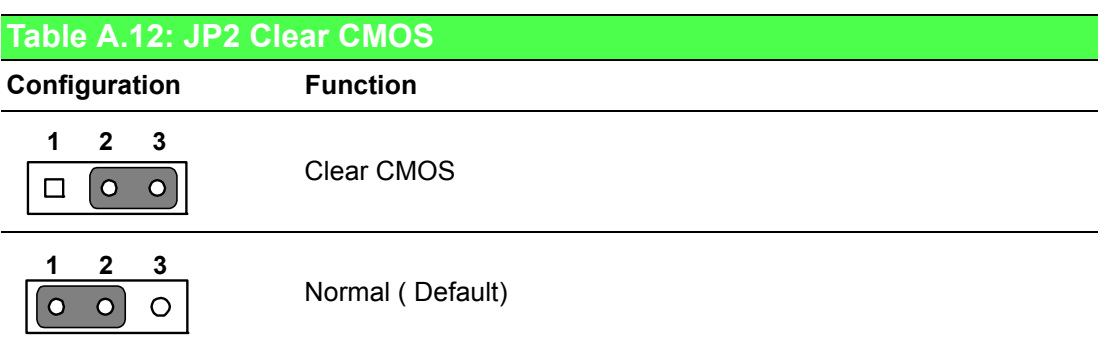

### <span id="page-37-2"></span>**A.12 System Power AT or ATX Selection (JP3)**

UNO-2184G/2174G/2174GL can set AT or ATX power mode in the bios or hardware jumper setting.

<span id="page-37-3"></span>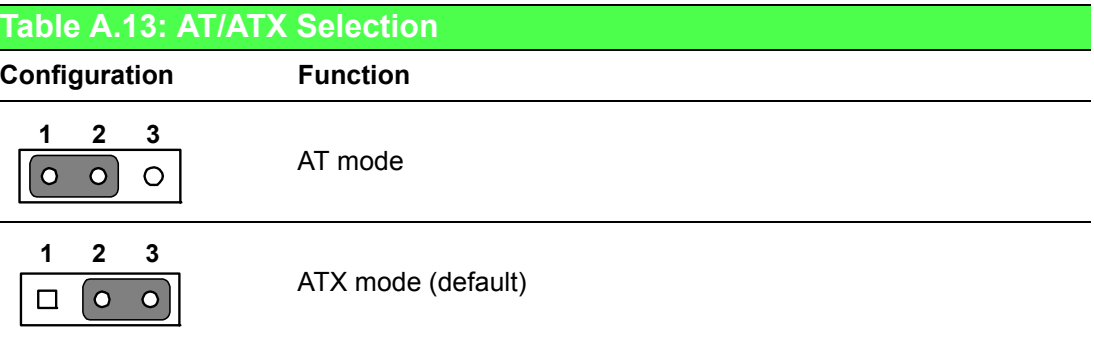

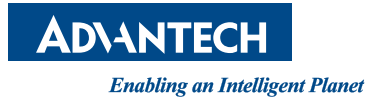

#### **www.advantech.com**

**Please verify specifications before quoting. This guide is intended for reference purposes only.**

**All product specifications are subject to change without notice.**

**No part of this publication may be reproduced in any form or by any means, electronic, photocopying, recording or otherwise, without prior written permission of the publisher.**

**All brand and product names are trademarks or registered trademarks of their respective companies.**

**© Advantech Co., Ltd. 2013**